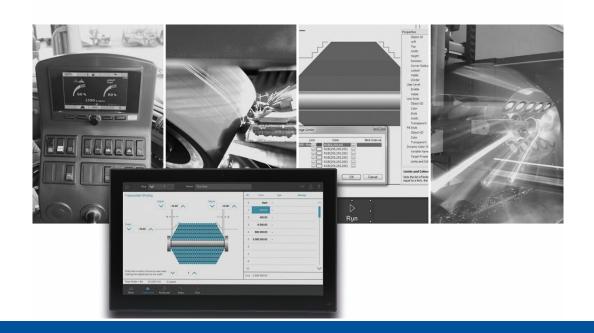

# **JetViewSoft**

Version Update from V. 5.6.0 to V. 5.6.1

Jetter AG Graeterstrasse 2 71642 Ludwigsburg Germany

## Phone:

Switchboard +49 7141 2550-0
Sales +49 7141 2550-531
Technical hotline +49 7141 2550-444

E-mail:

Hotline hotline@jetter
Sales vertrieb@jetter

Revision 1.00

9/15/2022

This document has been compiled by Jetter AG with due diligence based on the state of the art as known to them. Any revisions and technical advancements of our products are not automatically made available in a revised document. Jetter AG shall not be liable for any errors either in form or content, or for any missing updates, as well as for any damage or detriment resulting from such failure.

| Table of Cor | ntents<br>eatures                                                   | 1 |
|--------------|---------------------------------------------------------------------|---|
|              | neral Information                                                   |   |
| 1.1.1        | Open dropdown list via double-clicking for VG-Combobox              |   |
| 2 Fixed S    | oftware Bugs                                                        |   |
|              | sign time                                                           |   |
| 2.1.1        | Tracking rectangle not visible with VG-VideoControl                 |   |
| 2.1.2        | VG button was displayed in black                                    |   |
| 2.1.3        | After loading a project polygon had old values                      |   |
| 2.2 Rui      | ntime                                                               |   |
| 2.2.1        | Navigation keys were not displayed                                  | 2 |
| 2.2.2        | Generic Simulation showed border of a display                       | 2 |
| 2.2.3        | Changing the macro of a softkey                                     | 2 |
| 2.2.4        | Background image of a VG mask                                       | 2 |
| 2.3 Ob       | jects                                                               | 2 |
| 2.3.1        | Scollbars at runtime for grid object                                | 2 |
| 2.3.2        | Editing text objects                                                | 2 |
| 2.3.3        | DynIO for the State button                                          | 3 |
| 2.3.4        | FillStyle for list box                                              | 3 |
| 2.3.5        | Refresh when editing a Fill Attribute                               | 3 |
| 2.3.6        | Flashing property did not work                                      | 3 |
| 2.3.7        | Background of a VG Group                                            | 3 |
| 2.3.8        | VG edit and list box in the preview window                          | 3 |
| 2.3.9        | Cancel Button of Delete Dialog after Ungroup                        | 3 |
| 2.3.10       | Clipping images and SVGs on a button object                         | 3 |
| 2.3.11       | VG button had unnecessary attribute                                 | 3 |
| 2.3.12       | Invalid identifiers when changing the name of a macro               | 3 |
| 2.3.13       | Textbox in edit mode was not deactivated correctly                  | 3 |
| 2.3.14       | Image object was displayed incorrectly                              | 3 |
| 2.3.15       | DropDownList combo box opened selection list only with double click | 4 |

Jetter AG New Features

# 1 New Features

Below, all features that are new in this version, as well as the enhancements are listed.

## 1.1 General Information

## 1.1.1 Open dropdown list via double-clicking for VG-Combobox

With the VG-Combobox of the DropDown type, the dropdown list can be opened by double-clicking.

Fixed Software Bugs Jetter AG

# 2 Fixed Software Bugs

This chapter describes the software bugs which have been fixed in the new software release.

## 2.1 Design time

## 2.1.1 Tracking rectangle not visible with VG-VideoControl

On black objects or masks, the tracking rectangle was not visible because it was also black. Now the tracking rectangle is displayed bright on dark areas and dark on bright areas.

## 2.1.2 VG button was displayed in black

If a VG button was set to disabled in the Property window and the FillType was not 0, then the button was displayed black in design time.

## 2.1.3 After loading a project polygon had old values

If the coordinates of a polygon were changed with the **EditPoints** dialog, and the project was saved and reloaded, then the old values were again there in the **EditPoints** dialog. This error did not occur in the VG platforms.

#### 2.2 Runtime

## 2.2.1 Navigation keys were not displayed

In the STX Runtime the navigation keys of the softkey masks were not displayed.

## 2.2.2 Generic Simulation showed border of a display

If Generic Simulation was selected during simulation, a border of a display was still shown.

## 2.2.3 Changing the macro of a softkey

If a macro of a softkey was changed, then the object pool was not changed. As a result, the changes were lost when saving.

## 2.2.4 Background image of a VG mask

The background image of a VG mask was no longer displayed after opening a project.

## 2.3 Objects

## 2.3.1 Scollbars at runtime for grid object

A newly added grid object is displayed without scrollbars at design time. At runtime, however, the grid object was displayed with scrollbars.

## 2.3.2 Editing text objects

If the input dialog of a text object was opened by double-clicking + Ctrl-key, then the text object was additionally put into the direct editing mode.

Jetter AG Fixed Software Bugs

## 2.3.3 DynlO for the State button

If the TargetProperty Checked was used in a second DynIO (DynIO2) for the State button, then the new value was not transferred to the control when the State button was pressed.

#### 2.3.4 FillStyle for list box

When changing the FillStyle via STX dot notation for a list box object, the color changes were not displayed over the entire area.

## 2.3.5 Refresh when editing a Fill Attribute

If, for example, the color of a Fill Attribute assigned to an SVG image was changed, other objects with the same Fill Attribute did not immediately react to this change.

## 2.3.6 Flashing property did not work

Property flashing did not work for the VG platforms.

## 2.3.7 Background of a VG Group

The background of a grouping was not transparent on VG platforms on regions without child objects.

## 2.3.8 VG edit and list box in the preview window

VG edit and list box was displayed transparently on mask in preview window.

#### 2.3.9 Cancel Button of Delete Dialog after Ungroup

If a group is dissolved, a dialog appears to delete the old grouping. If Cancel was selected here, a new group was created. Instead, the old grouping should have been restored.

#### 2.3.10 Clipping images and SVGs on a button object

On a button object, child objects were clipped that extended over the button border.

## 2.3.11 VG button had unnecessary attribute

VG button had the unnecessary Enable attribute without function.

#### 2.3.12 Invalid identifiers when changing the name of a macro

If a macro was renamed with an invalid identifier, then no error was displayed. Only the compiler issued an error.

## 2.3.13 Textbox in edit mode was not deactivated correctly

If the text of a text box or a button was edited by a mouse click directly in the mask and the mouse was clicked outside the mask, e.g. on the toolbar, then the editing mode was not left correctly. After that the objects of a mask could not be edited correctly.

## 2.3.14 Image object was displayed incorrectly

If an image object was scaled and referenced multiple times in the project, then the image object was displayed incorrectly (smaller or larger). The error only occurred if the compiler flag PreCompileImages was set.

Fixed Software Bugs Jetter AG

## 2.3.15 DropDownList combo box opened selection list only with double click

With the VG combo box of the DropDownList type, the selection list did not open with a single mouse click but only with a double click.